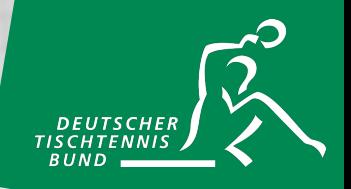

# Die DTTB-Turnierlizenz

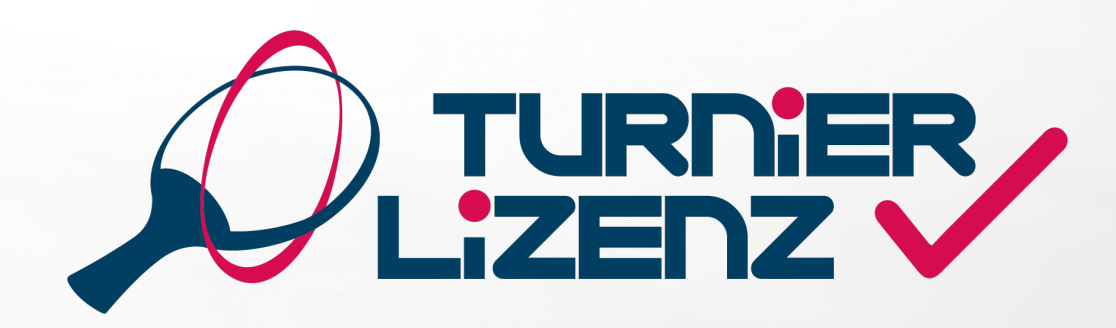

## [INHALTSVERZEICHNIS](#page-15-0)

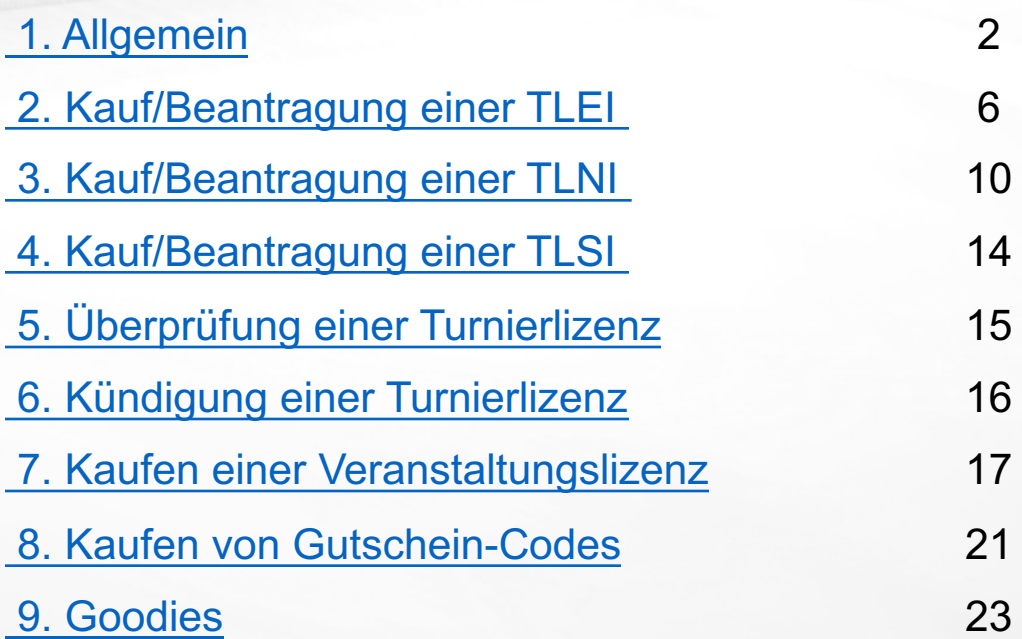

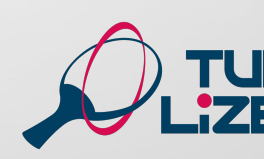

 $T_{\frac{1}{2}}$ 

### ALLGEMEINES

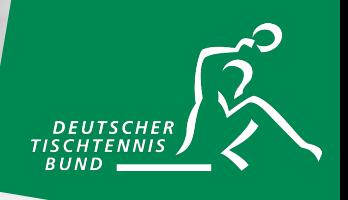

Die Turnierlizenz wird ab 01.07.2024 zur Teilnahme an beinahe allen Turnieren benötigt. Voraussetzungen zur Beantragung einer Turnierlizenz sind zum einen ein Account bei myTischtennis (Basis oder Premium) und eine Spielberechtigung bei einem Verein in Deutschland. Die Beantragung der Turnierlizenz erfolgt über den individuellen myTischtennis-Account.

#### **Dabei gibt es die folgenden Lizenzen:**

**eTLNI** – eingeschränkte Turnierlizenz Nachwuchs (wird nicht über myTischtennis beantragt, sondern automatisch für Nachwuchsspieler in click-TT hinterlegt) **TLNI** – Turnierlizenz Nachwuchs **TLEI** – Turnierlizenz Erwachsene **TLSI** – Turnierlizenz Senioren

Zusätzlich gibt es die Möglichkeit einmalige Veranstaltungslizenzen zu kaufen. Dieses Manual erklärt sämtliche Prozesse rund um das Thema Turnierlizenz.

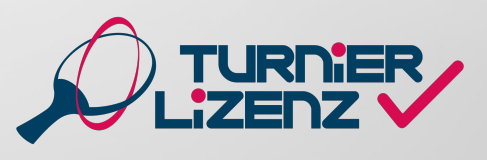

### ALLGEMEINES

Auf https://www.mytischtennis.de/community/login kannst du dir einen neuen myTischtennis-Account anlegen oder dich in deinen bestehenden einloggen.

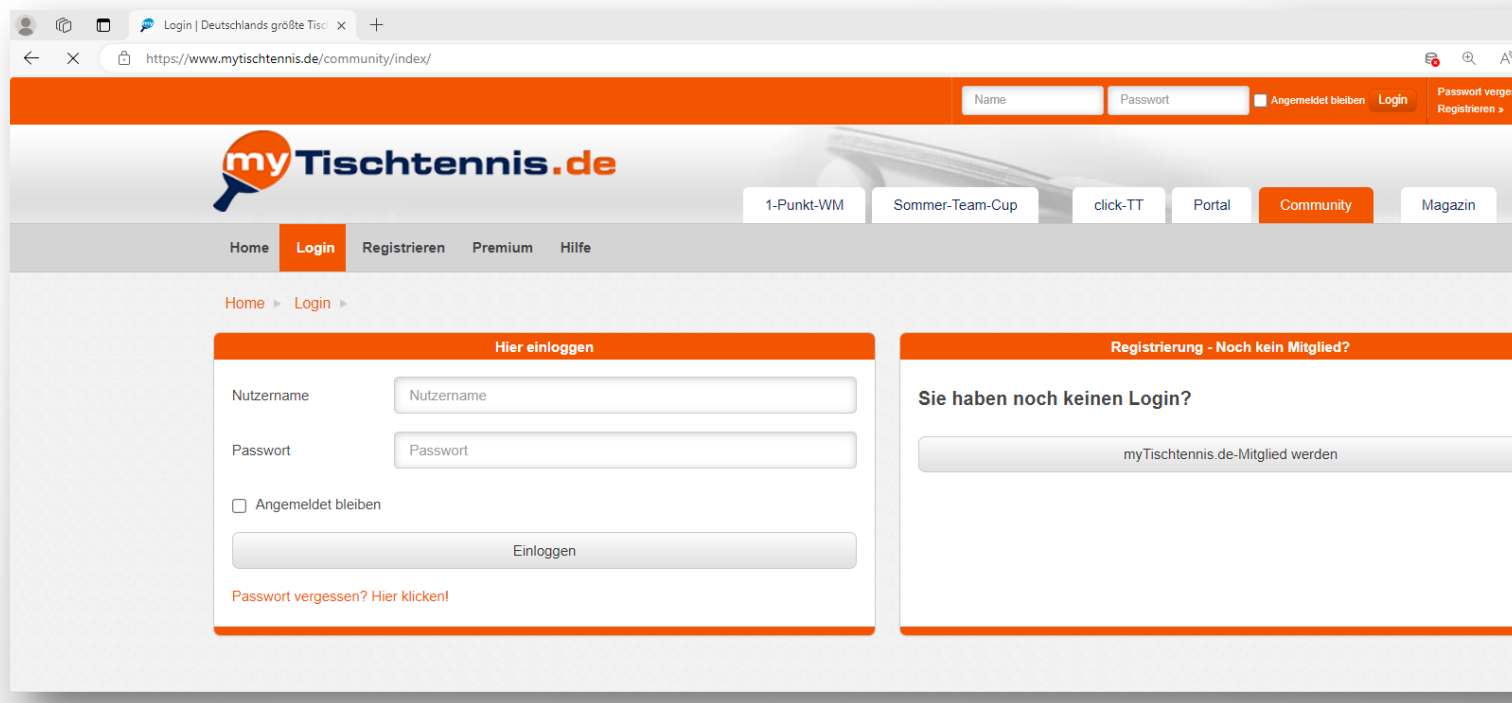

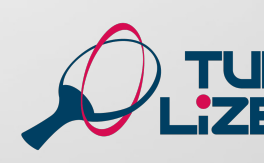

 $T_{\frac{1}{2}}$ 

### TURNIERLIZENZ STARTSEITE

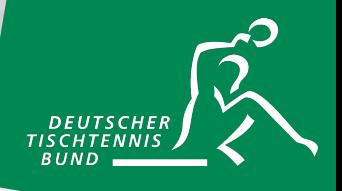

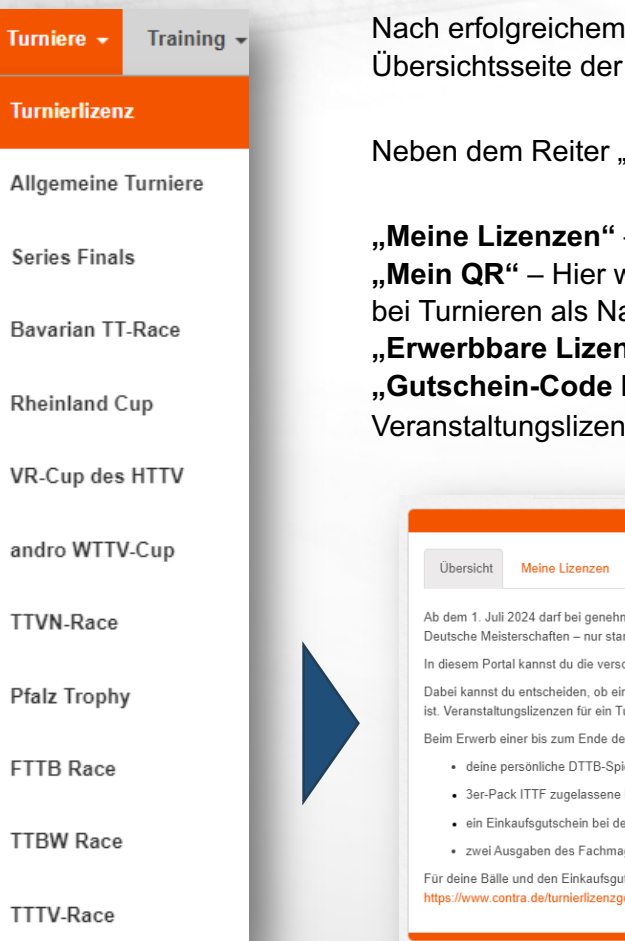

Login gelangst du über den Reiter "Turniere" und "Turnierlizenz" auf die Turnierlizenz.

Übersicht" gibt es noch folgende Reiter:

- Hier werden dir alle Lizenzen angezeigt, die Du bereits erworben hast wird dir deine Turnierlizenz nach dem Kauf als QR-Code angezeigt, welchen Du achweis vorlegen kannst. nzen" – Hier siehst Du alle Lizenzen, die Du buchen kannst. **kaufen**" – Hier kannst Du einen Gutschein-Code für eine Turnier- oder iz erwerben

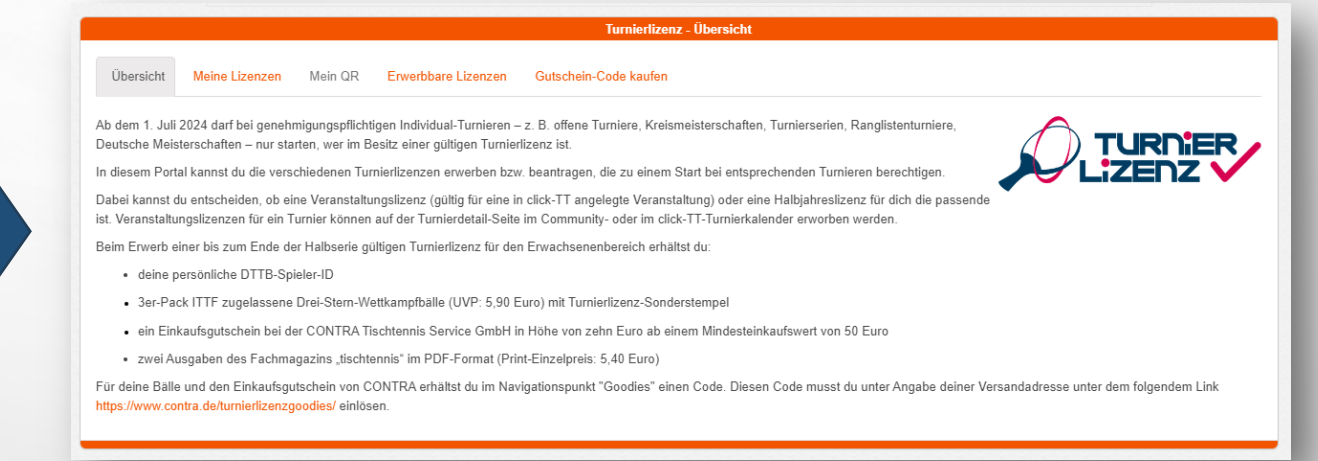

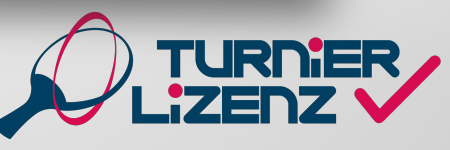

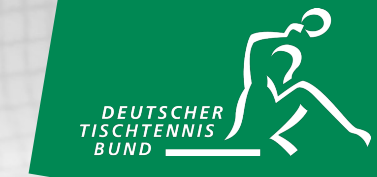

Unter dem Reiter "Erwerbbare Lizenzen" kannst du in Schritt 1 mit einem Klick auf den Button "Zum Bestellprozess" die TLEI auswählen.

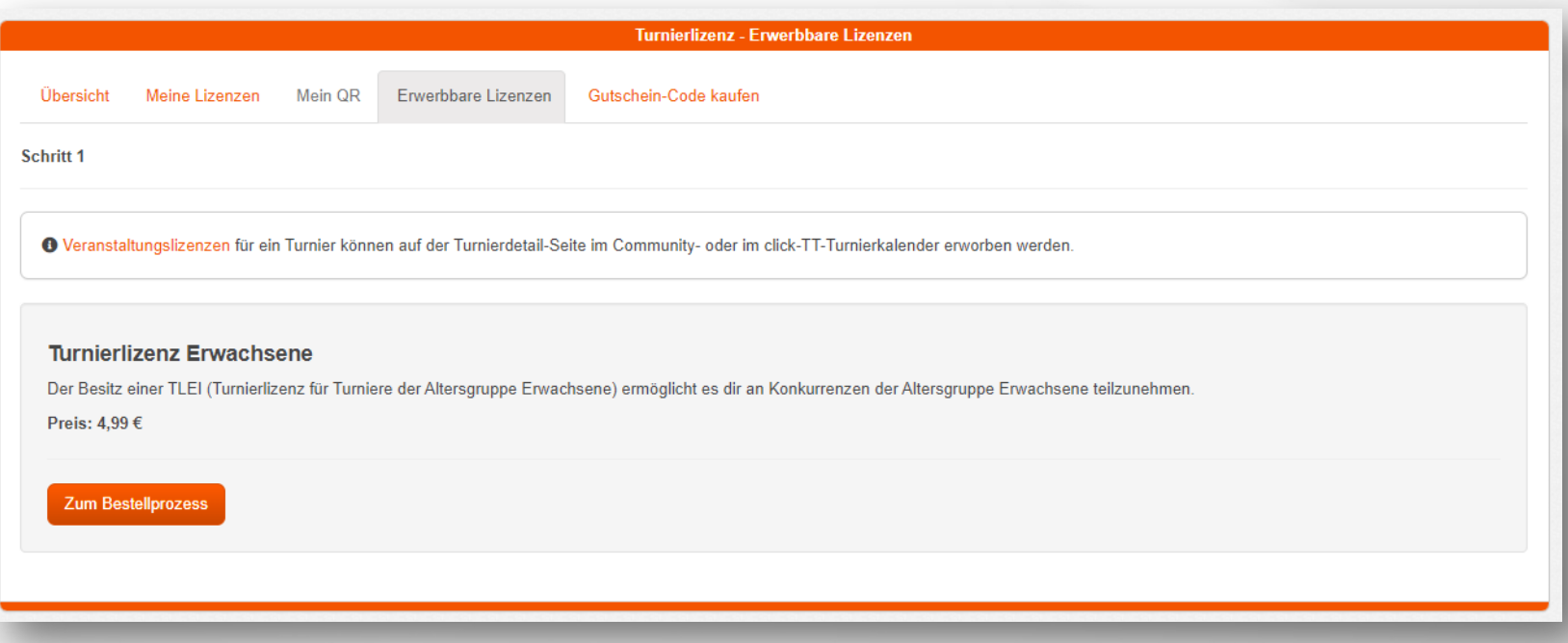

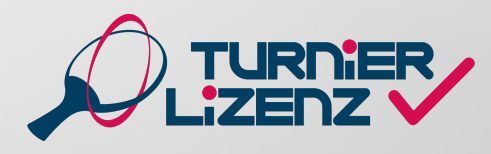

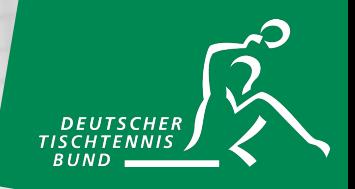

Zunächst musst du eine lebenslang gültige Spieler-ID für dich festlegen. Sie setzt sich immer aus einem Großbuchstaben am Anfang, gefolgt von vier Ziffern und einem Großbuchstaben zum Abschluss zusammen. Für Max Mustermann könnte sie z.B. wie folgt aussehen: "*M1234M"*

Anschließend musst du deine Versandadresse für die Übersendung der Rechnung und der Goodies angeben. Bei myTischtennis Premium-Accountnutzern wird die im Account angegebene Adresse automatisch vorgeschlagen.

Unter dem Punkt "Einverständniserklärungen" musst Du den ersten Haken zur Bestätigung der Datenschutzerklärung und der AGB setzen, welche du zudem unter den orangen markierten Links einsehen kannst. Optional hingegen sind die Einwilligungen darunter.

Du hast bei Beantragung der Lizenz die Wahl, wann die Lizenz starten soll. Dabei kannst du immer zwischen dem Start ab sofort oder dem Beginn der nächsten Halbserie (01.07. oder 01.01.) auswählen.

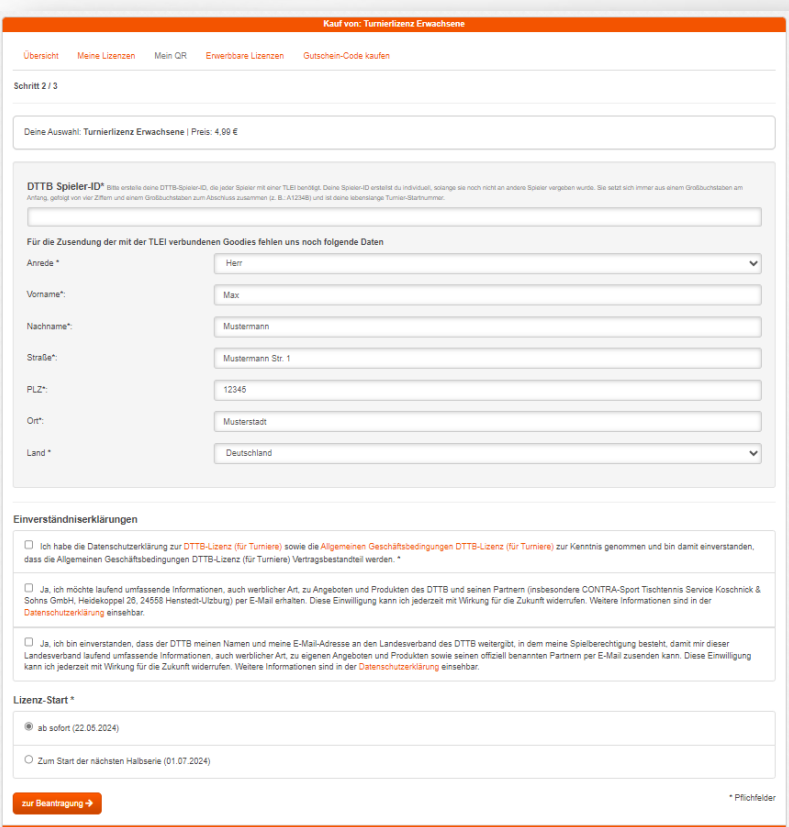

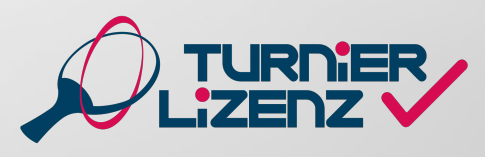

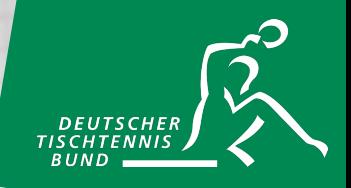

Die Bezahlung der TLE Lastschrift oder per Gu Solltest du per SEPA-L verlängert sich das Ab Ende Halbserie automatisch Halbserie. Wenn du pe hast, endet die Turnierl Halbserie automatisch.

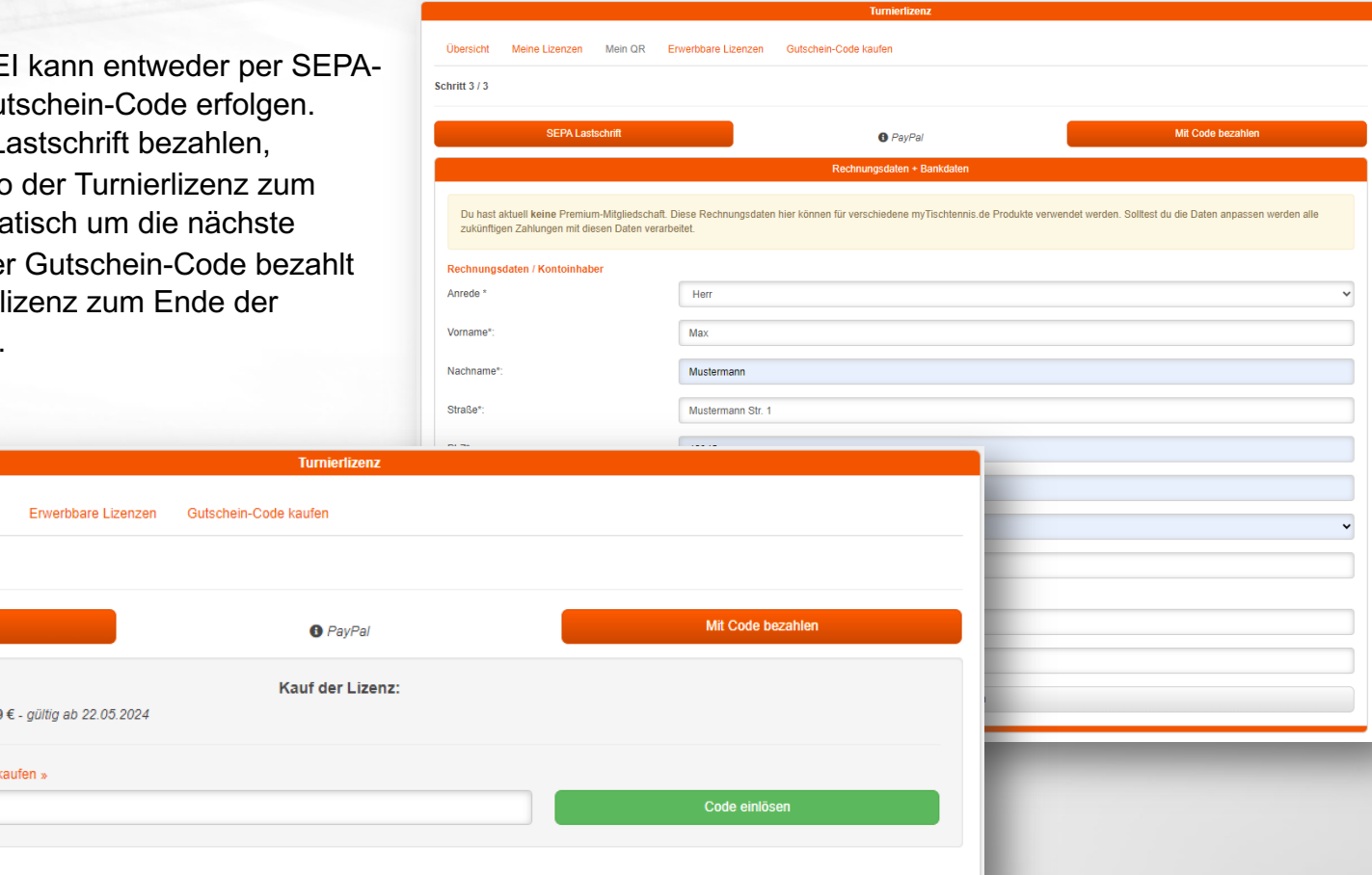

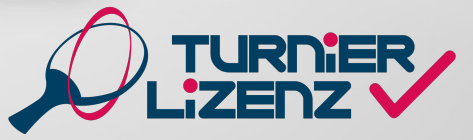

Übersicht

ABC123-.

Schritt 3/3

Meine Lizenzen

Turnierlizenz Erwachsene Einzelpreis: 4,99

Mit Code bezahlen | Jetzt Gutschein-Code |

**SEPA Lastschrift** 

Mein QR

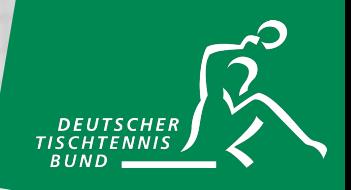

Die gekaufte Lizenz ist unter dem Reiter "Meine Lizenzen" einsehbar.

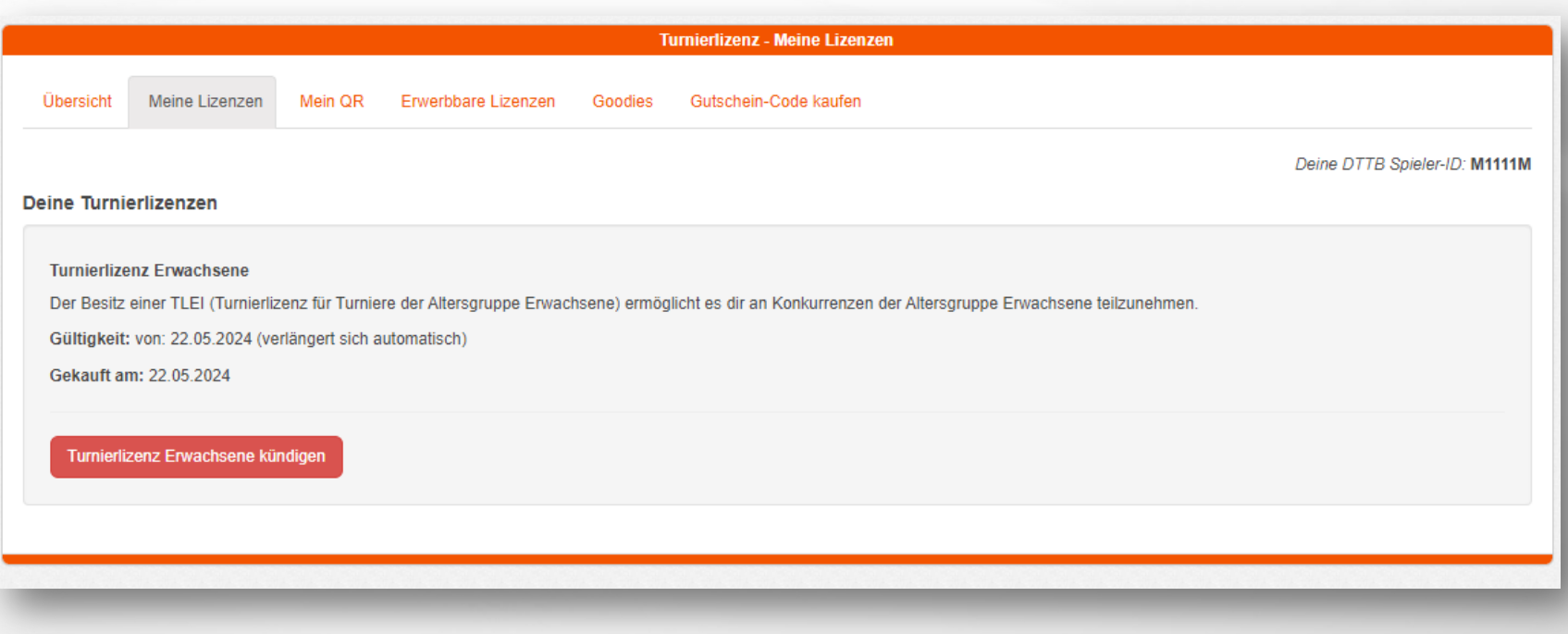

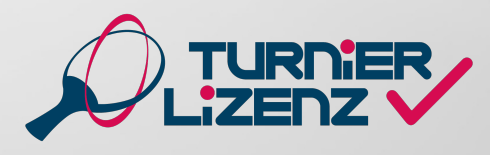

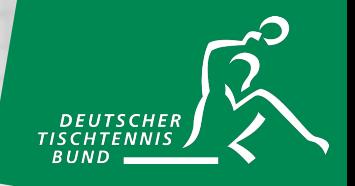

Spieler der Altersgruppe Nachwuchs können eine TLNI einzeln und kostenlos erhalten. Oder sie erhalten sie bei dem Erwerb einer kostenpflichtigen TLEI automatisch.

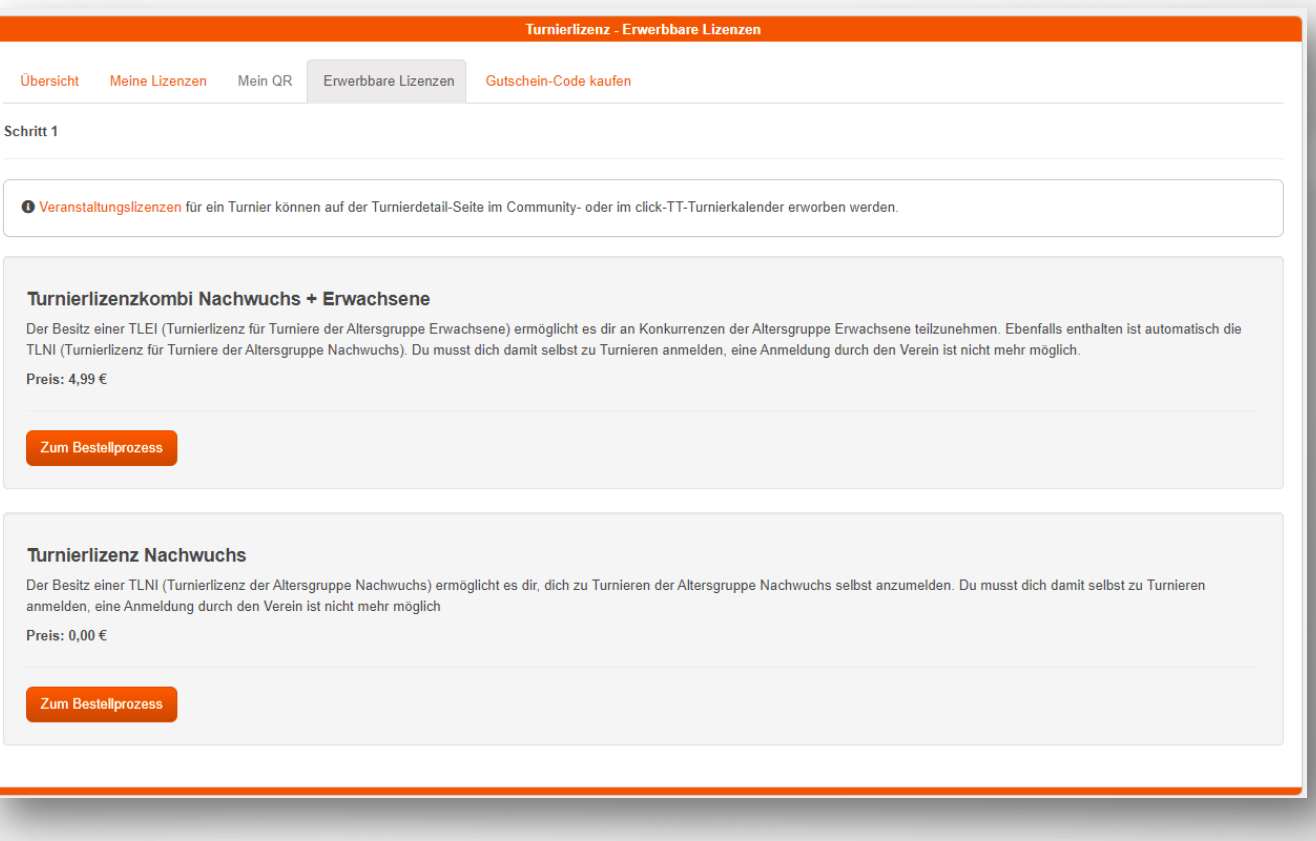

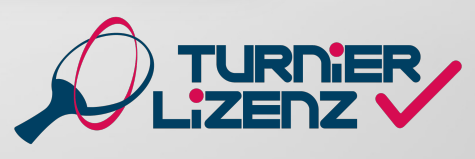

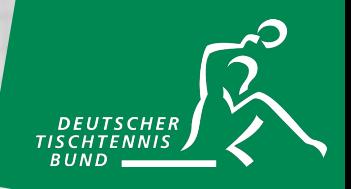

Unter dem Punkt Einverständniserklärungen musst du den ersten Haken zur Bestätigung der Datenschutzerklärung und der AGB setzen, welche du über die orangen markierten Links einsehen kannst. Außerdem muss der gesetzliche Vertreter des minderjährigen Spielers den Verein durch den zweiten Haken von seinen Pflichten entbinden. Zusätzlich kannst du mit den nächsten zwei Haken freiwillig zustimmen, durch den DTTB und seine Partner, sowie durch den zuständigen Landesverband, kontaktiert werden zu dürfen.

Du hast bei Beantragung der Lizenz die Wahl, wann die Lizenz starten soll. Dabei kannst du immer zwischen dem Start ab sofort oder dem Beginn der nächsten Halbserie (01.07. oder 01.01.) auswählen.

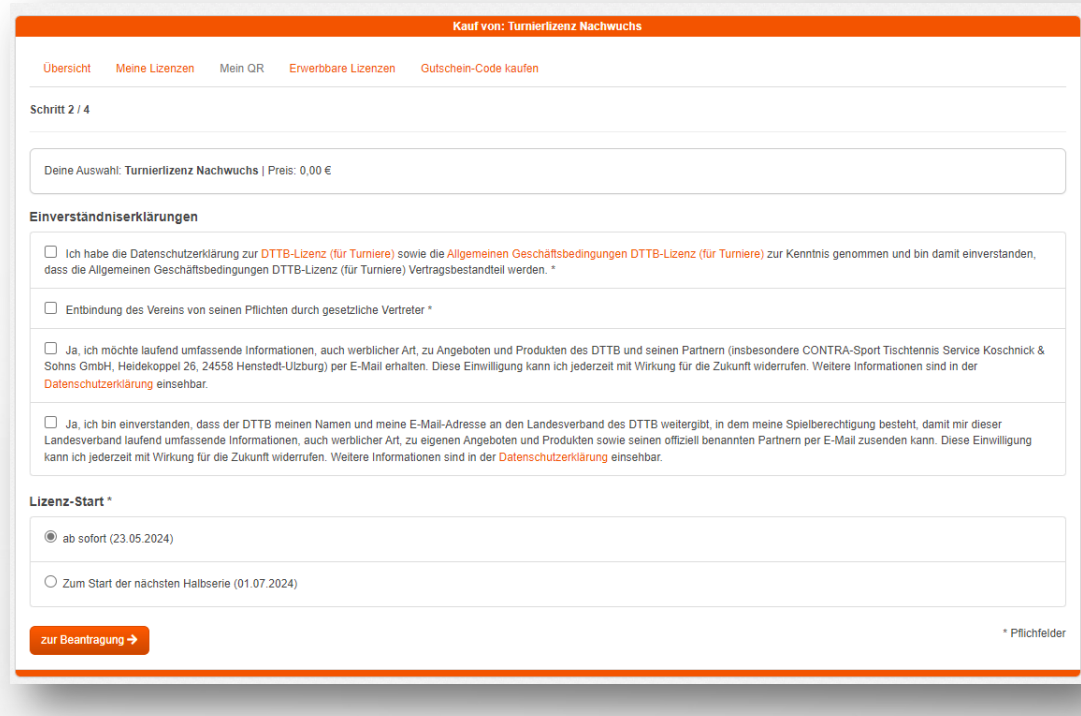

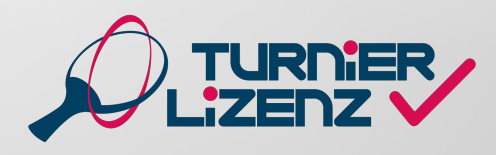

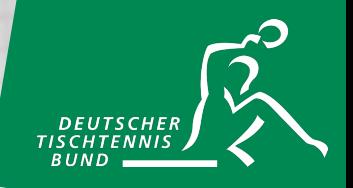

Um den Bestellprozess abzuschließen, muss der gesetzliche Vertreter in dem Feld unterschreiben, und damit dem Kauf und den damit einhergehenden Folgen, z.B. den Verein von seiner Aufsichtspflicht zu entbinden, zustimmen.

Nach Abschluss der Bestellung ist deine Lizenz unter dem Reiter "Meine Lizenzen" einsehbar (siehe dazu *Kauf/Beantragung einer TLEI*).

Der Kaufprozess einer TLEI als minderjähriger Spieler erfolgt analog zu der Bestellung einer TLEI als Erwachsener (siehe dazu Kauf/Beantragung einer TLEI). Der einzige Unterschied ist, dass am Ende des Bestellprozesses erneut, der gesetzliche Vertreter mit seiner digitalen Unterschrift zustimmen sowie bei einem Spieler unter 14 Jahren ergänzend bestätigen muss, dass er die Sorgfaltspflicht für die Einholung einer ärztlichen Unbedenklichkeitsbescheinigung trägt.

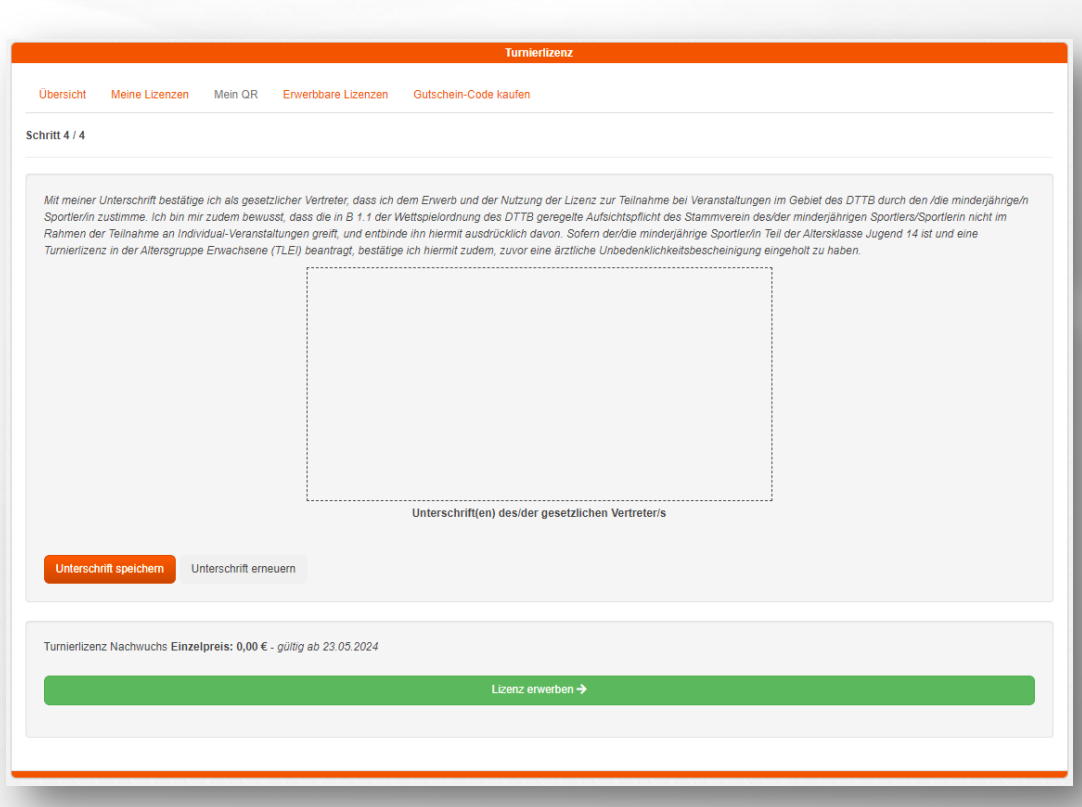

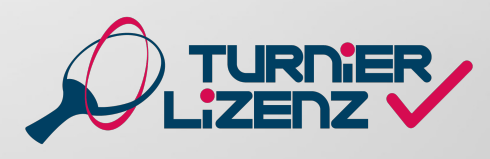

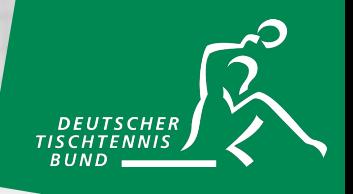

#### **Ärztliche Unbedenklichkeitsbescheinigung**

Die Einholung einer ärztlichen Unbedenklichkeitsbescheinigung zur Beantragung einer TLEI bei einem minderjährigen Spieler unter 14 Jahren liegt gänzlich in der Verantwortung der gesetzlichen Vertreter. Die Bescheinigung muss somit nicht hochgeladen, sondern nur die Einholung durch die digitale Unterschrift bestätigt werden.

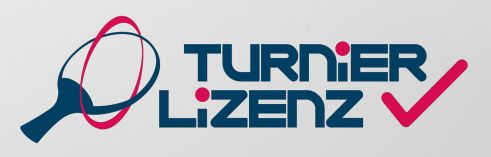

### KAUF & BEANTRAGUNG EINER TURNIERLIZENZ SENIOREN (TLSI)

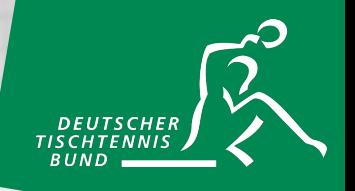

Die TLSI (Senioren) kann nur in Kombination mit einer TLEI erworben werden.

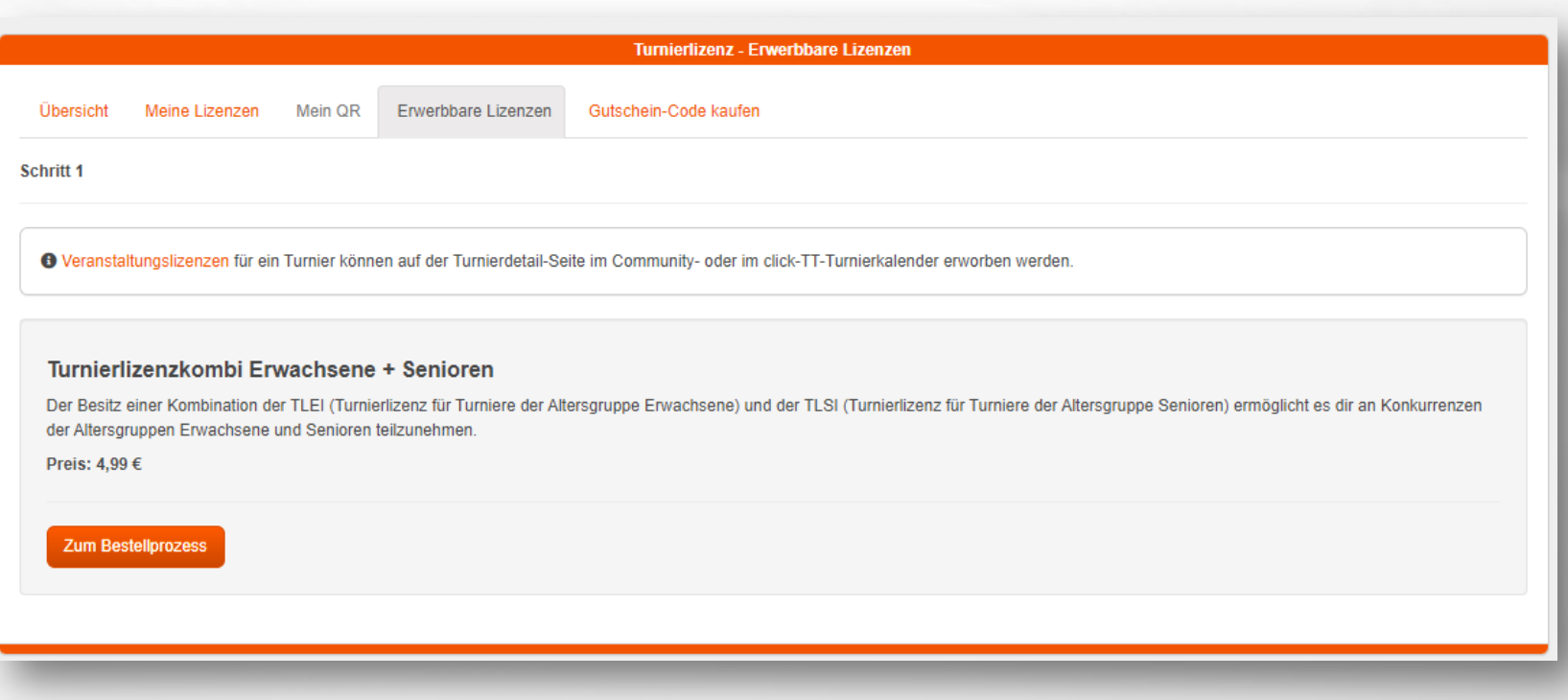

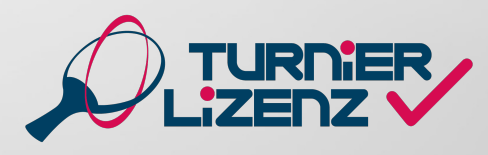

# ÜBERPRÜFEN EINER TURNIERLIZENZ (FÜR TURNIERVERANSTALTER)

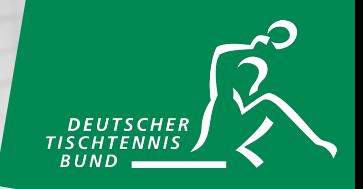

Sollte keine Online-Anmeldung (auch bei Nachmeldungen) zu einem Turnier möglich sein, muss der Besitz einer Turnierlizenz vor Ort durch den Veranstalter kontrolliert werden. Unter dem Reiter "QR-Code" kann der Teilnehmer seine Turnierlizenz als QR-Code öffnen. Der Turnierveranstalter muss mit der Kamera eines Mobiltelefons oder Tablets diesen QR-Code nun auslesen und erhält Informationen über die Gültigkeitsdauer und die jeweilige Altersklasse der vorliegenden Turnierlizenz.

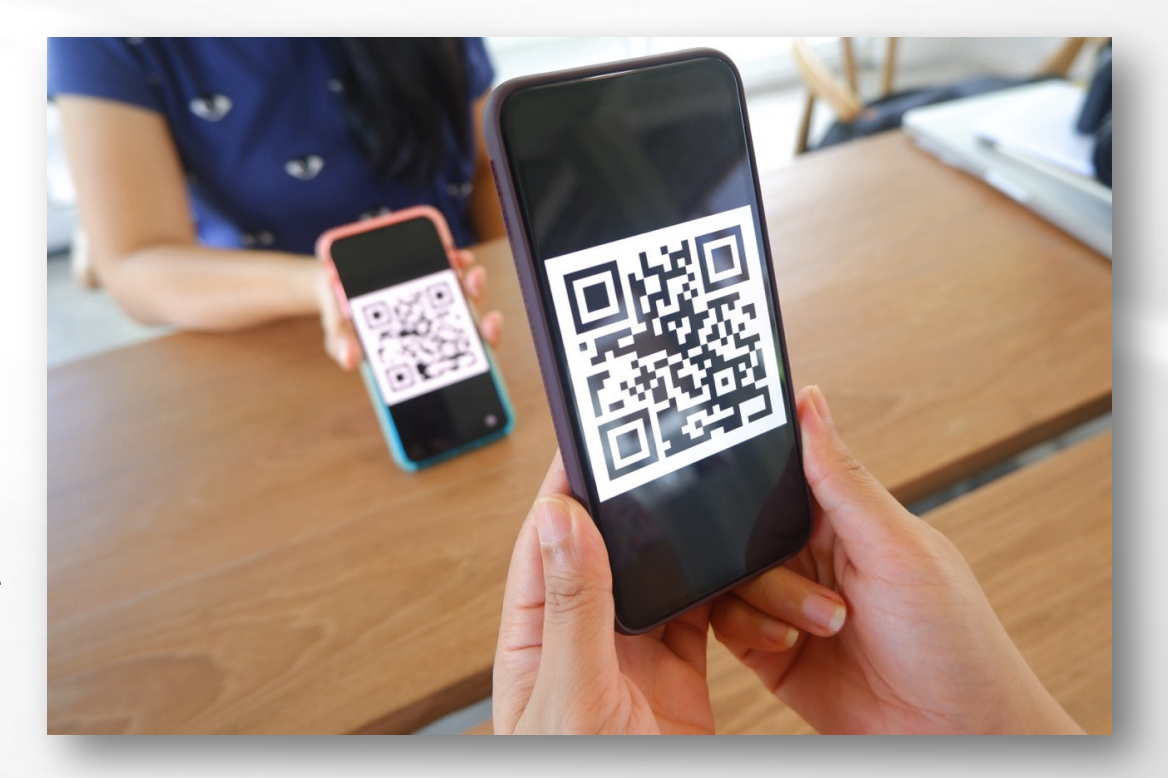

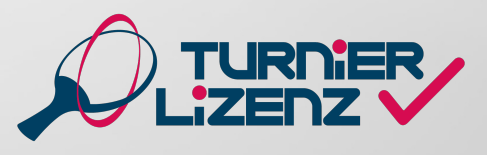

# KÜNDIGUNG EINER TURNIERLIZENZ

<span id="page-15-0"></span>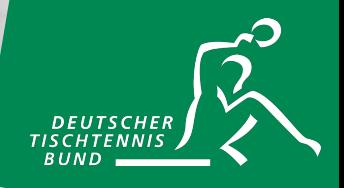

Die jeweilige Turnierlizenz kann unter dem Reiter "Meine Lizenzen" gekündigt werden. Hier beispielhaft dargestellt an einem TLNI- und TLEI-Inhaber. Über die roten Buttons können die Turnierlizenzen in verschiedenen Kombinationen gekündigt werden. Bei minderjährigen Spielern ist auch hier wie bei der Beantragung eine digitale Unterschrift der gesetzlichen Vertreter erforderlich.

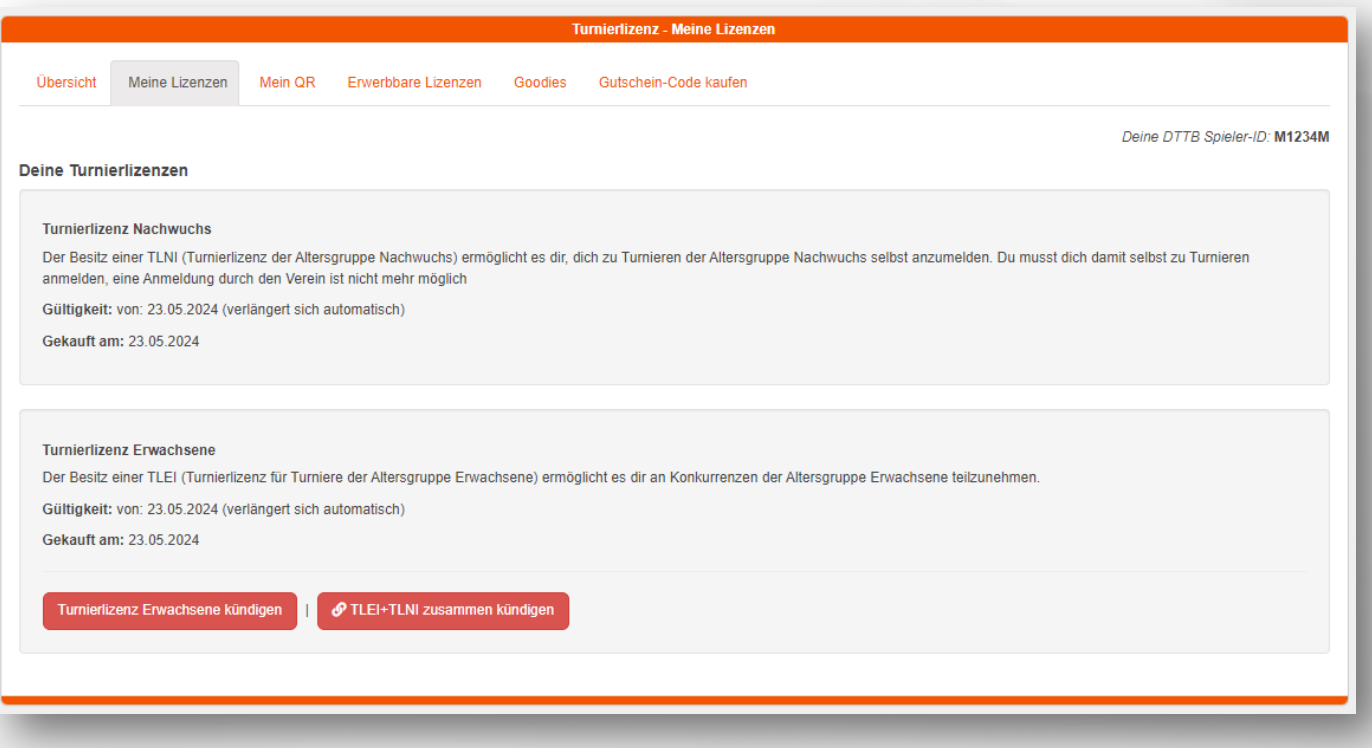

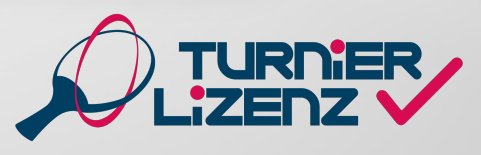

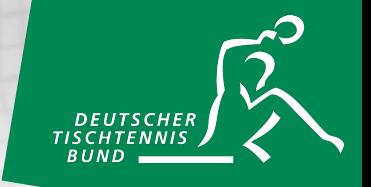

Veranstaltungslizenzen können nur über die einzelnen Turniere im click-TT-Turnierkalender gebucht werden. Dazu muss der grüne Button "Zur Anmeldung/Veranstaltungslizenz" ausgewählt werden und auf der nächsten Seite der Button "Erwerbbare Lizenzen anzeigen"

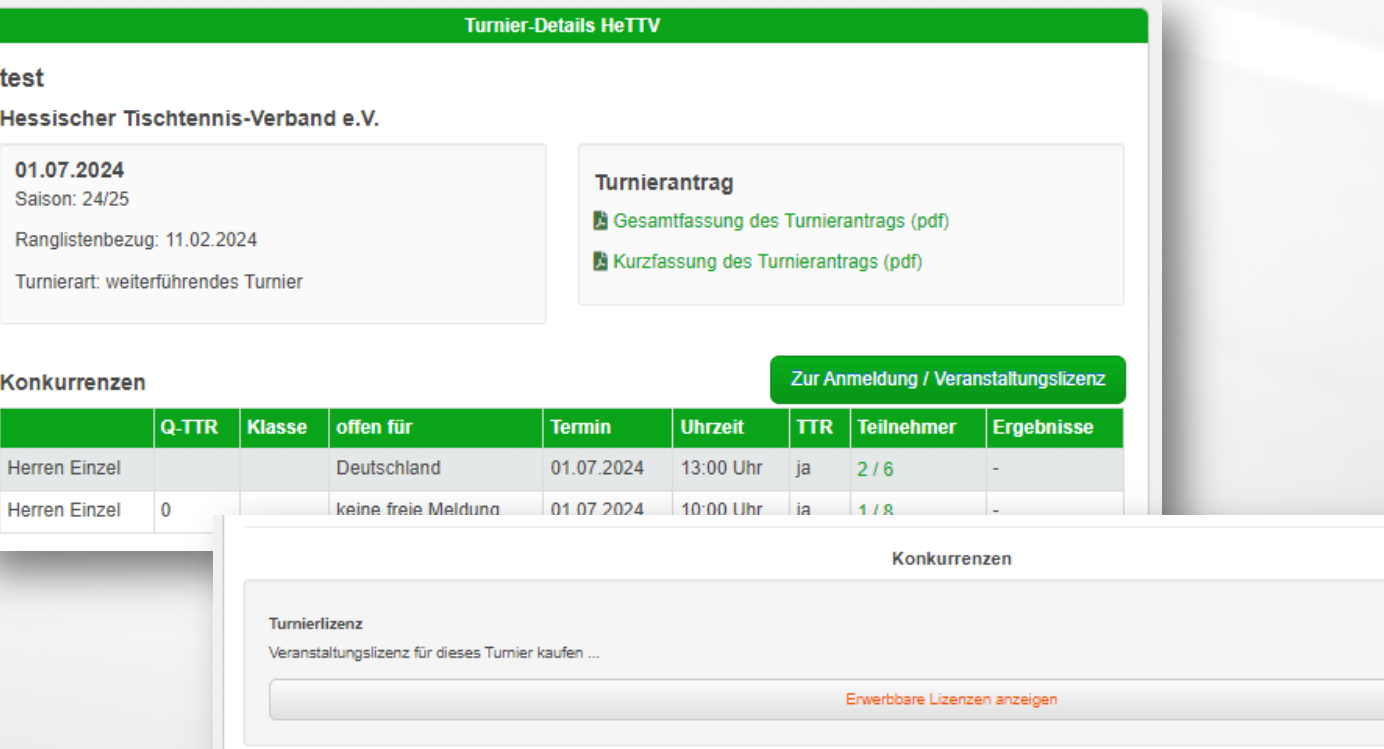

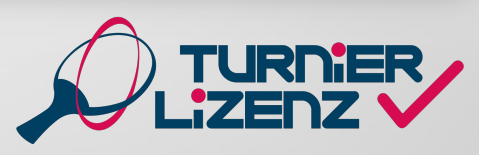

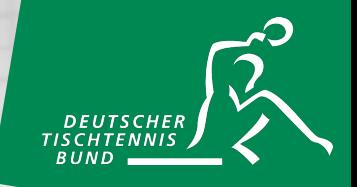

Danach erfolgt die Weiterleitung auf die "Erwerbbaren Lizenzen": Hier kann die Veranstaltungslizenz für das Turnier auswählt werden. Der Kaufprozess erfolgt analog zu einer Turnierlizenz (siehe Kauf/Beantragung einer TLEI).

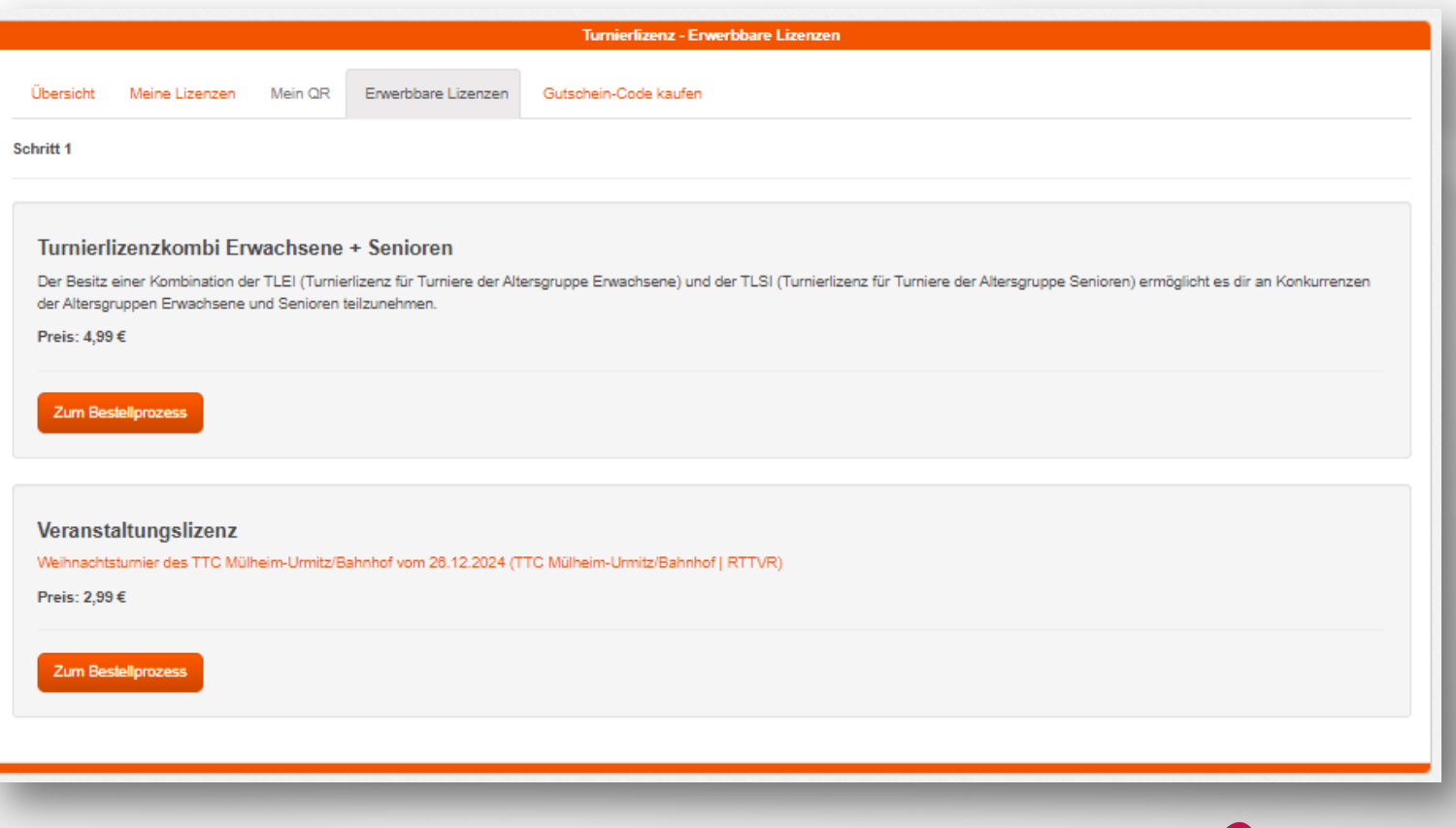

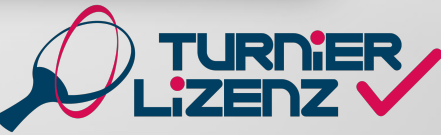

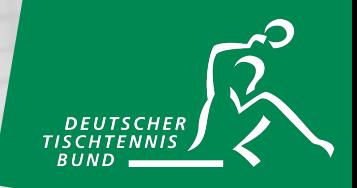

Zusätzlich zu den Bezahlmöglichkeiten SEPA und Gutschein-Code ist für die Veranstaltungslizenz auch PayPal als Zahlungsmittel möglich. Hierzu muss die Option Paypal ausgewählt werden und die persönlichen Rechnungsdaten angegeben werden. Anschließend erfolgt mit dem Klick auf den grünen "Via PayPal zahlen"-Button die direkte Weiterleitung zur Webseite von PayPal zur Zahlungsabwicklung.

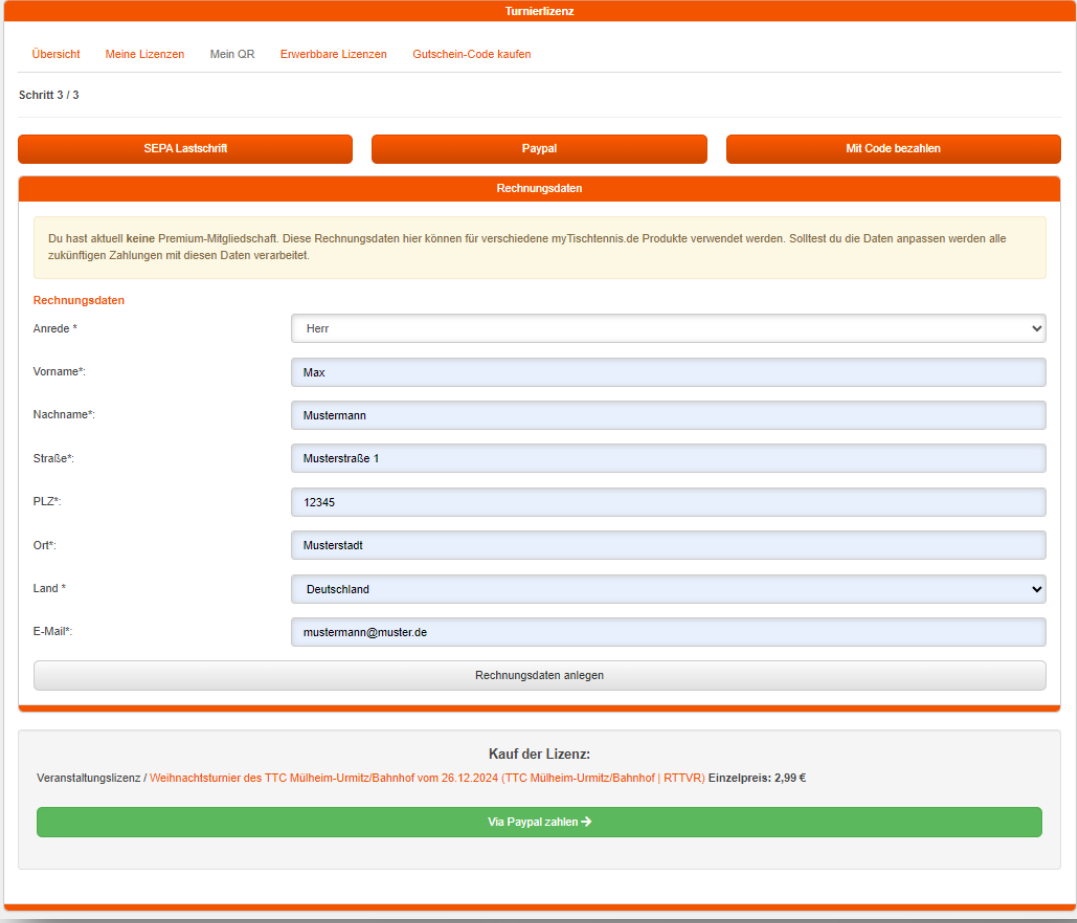

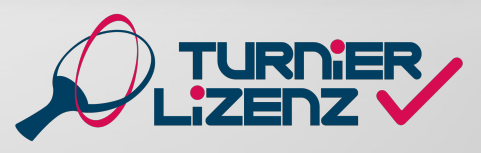

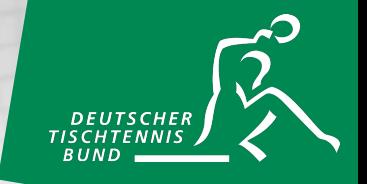

Anschließend ist die Veranstaltungslizenz unter "Meine Lizenzen" einsehbar und es kann eine Online-Anmeldung zu dem ausgewählten Turnier erfolgen.

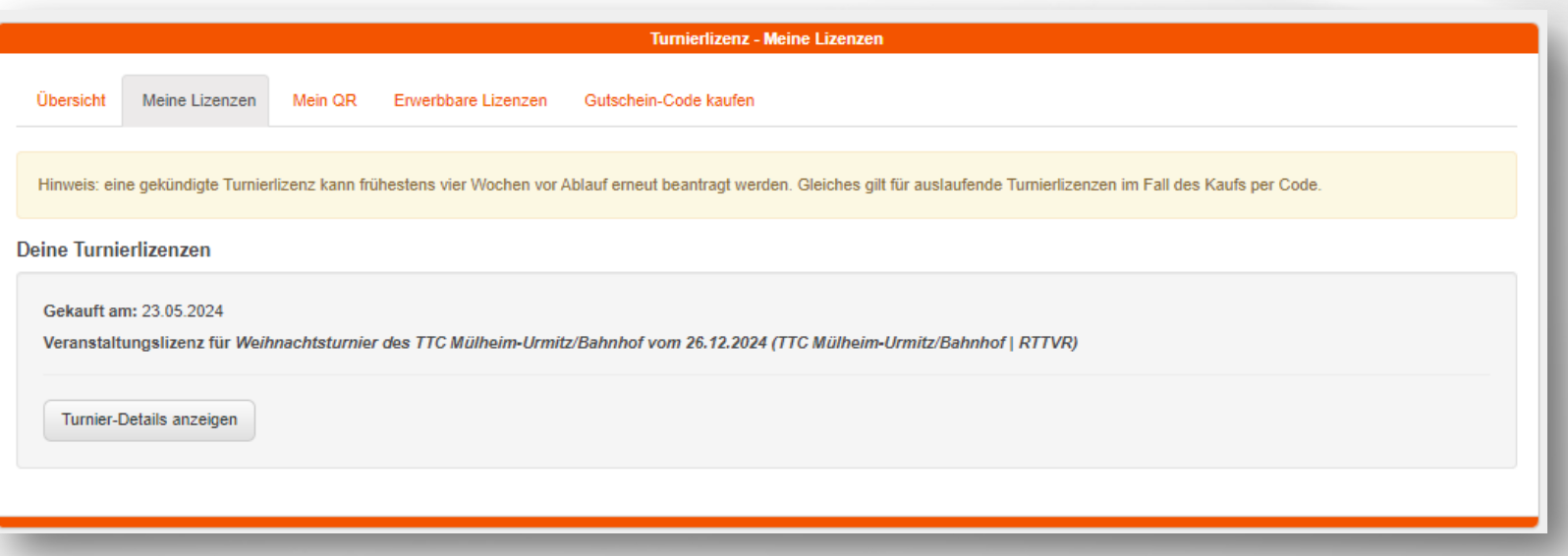

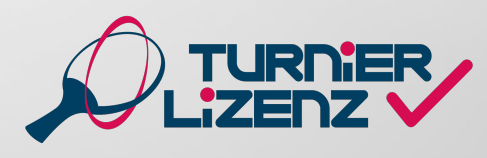

### KAUFEN VON GUTSCHEINCODES MIT EINEM MYTT-ACCOUNT

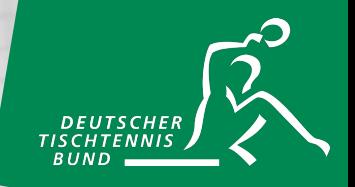

Im eingeloggten Bereich unter dem Reiter "Gutschein-Code kaufen" kannst du Gutschein-Codes für beliebig viele Turnier- und Veranstaltungslizenzen kaufen. Zuerst musst du die Zahlungsart (SEPA oder PayPal) auswählen und deine Rechnungsdaten angeben. Anschließend kannst du auswählen, wie viele Codes du kaufen möchtest und für welche Lizenzart. Der Gutschein-Code wird dir direkt über dem Feld Turnierlizenz angezeigt und auch per Mail an die angegebene Mailadresse versendet.

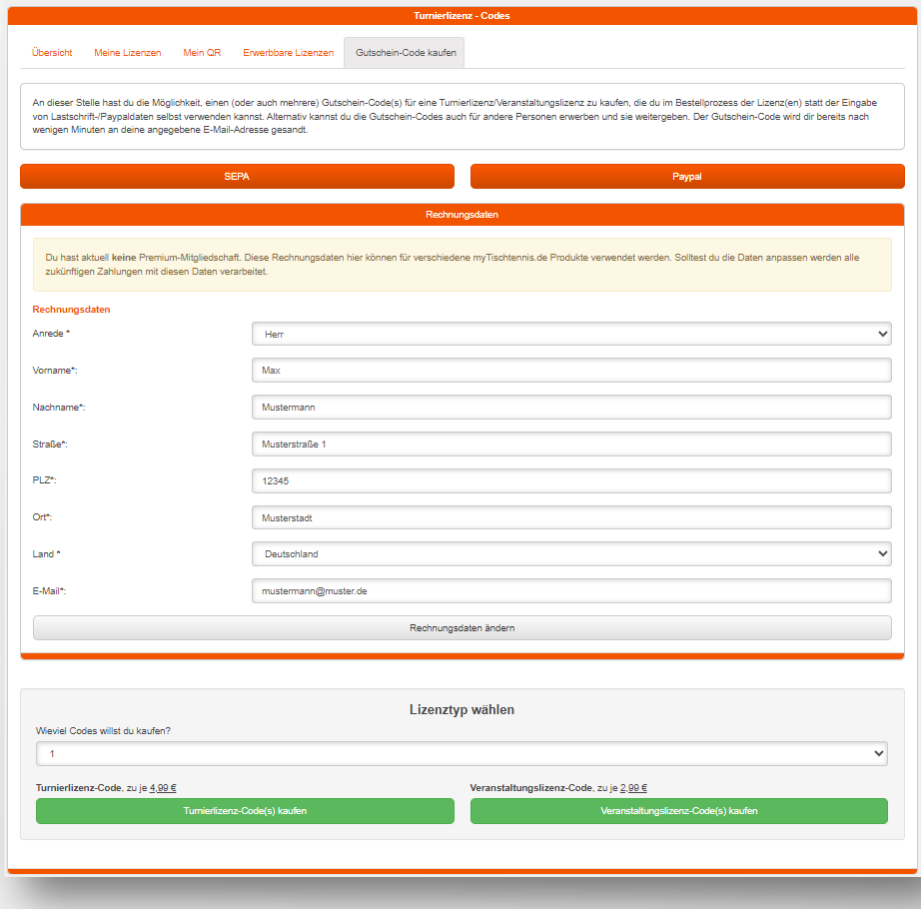

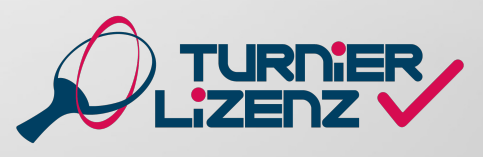

### KAUFEN VON GUTSCHEINCODES OHNE EINEN MYTT-ACCOUNT

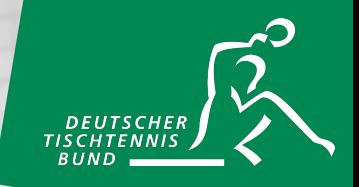

Es besteht auch die Möglichkeit Gutscheincodes ohne eigenen myTischtennis-Account zu kaufen. Dies erfolgt unter dem Reiter Turnierlizenz auf der "Portal" Seite bei myTischtennis. Mit einem Klick auf "TL-Codes" wird man zur Bestellseite weitergeleitet, wo man unter Angabe der Rechnungsadresse und Auswahl des Zahlungsmittels Codes kaufen kann.

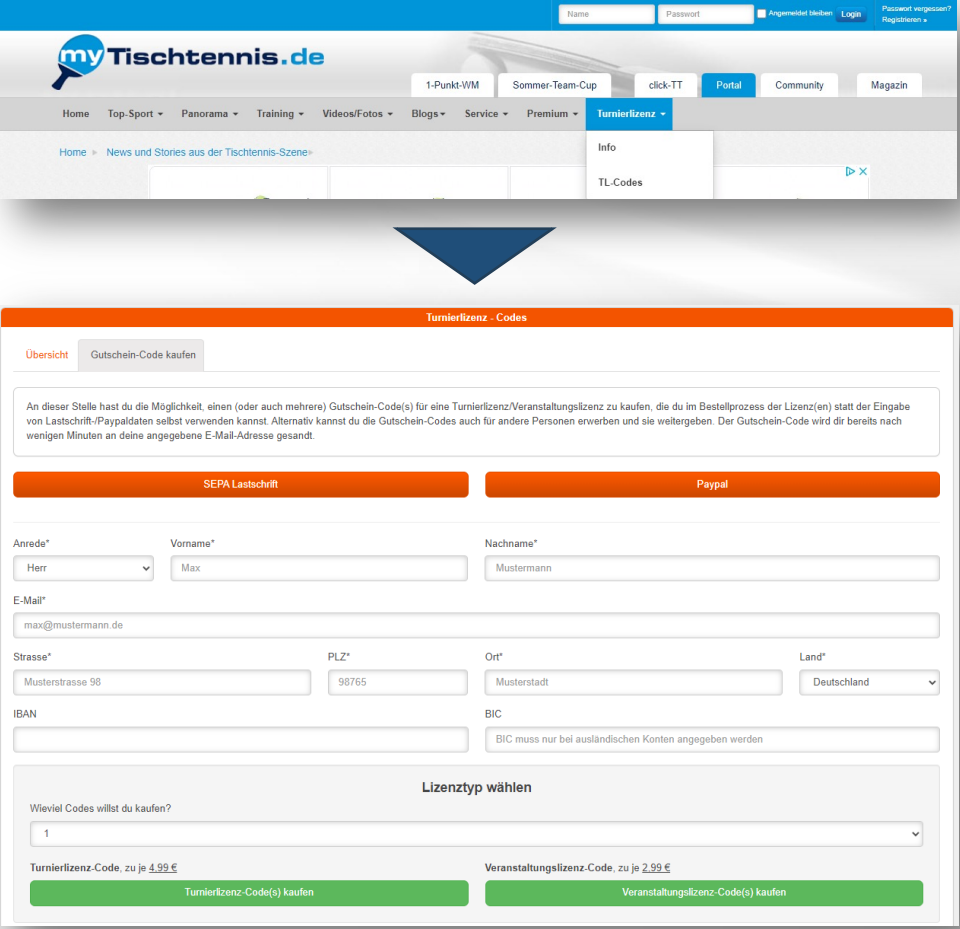

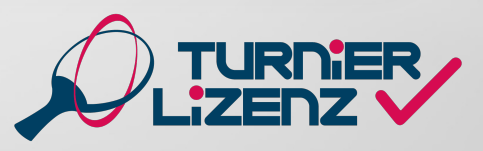

### GOODIES

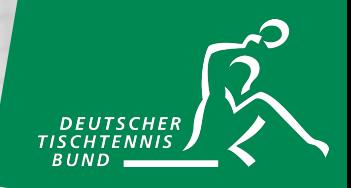

Unter dem Reiter "Goodies" kannst du im Fall einer erworbenen TLEI deine Goodies einsehen. Hier wird dir deine DTTB-Spieler-ID angezeigt und bei einem Klick darauf kannst du dir die DTTB-Spieler-ID auch als PDF herunterladen. Mit einem Klick auf das Bild erhältst du zudem die jeweilige Ausgabe des Magazins *tischtennis* als PDF zum Download. Die 3er-Box Turnierlizenz-Ball GEWO Ultra SLP 40+ \*\*\* und weitere Turnierlizenz-Goodies erhältst du direkt bei CONTRA-Sport Tischtennis Service. Dazu musst du den angegebenen Code und deine Versandadresse unter der Verlinkung eingeben.

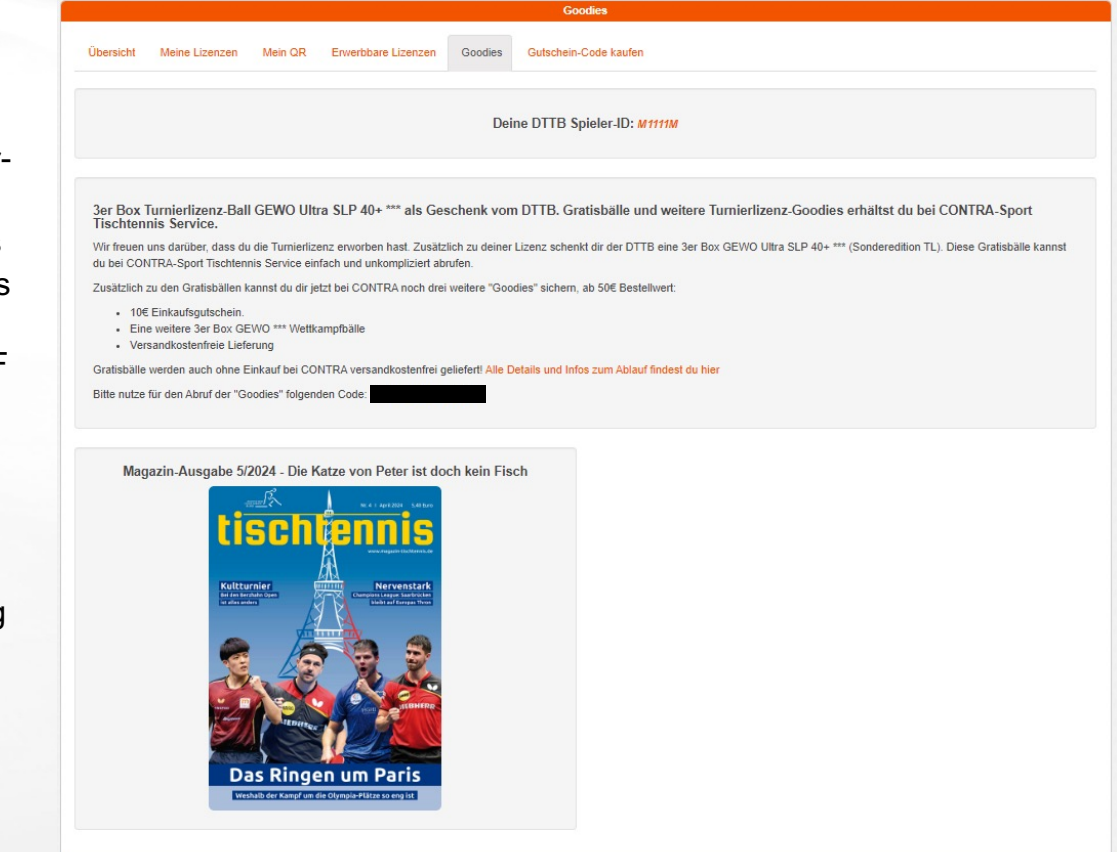

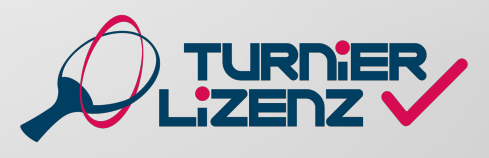

### **Noch Fragen?**

Ausführliche Informationen & FAQs sind auf **www.tischtennis.de/turnierlizenz** verfügbar. Für Rückfrag eine Support-Hotline Tel. +49 (0) 211/ 913 486 00 oder einfach eine Mail an tl.dttb@tischtennis.de sch

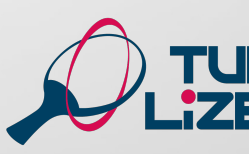

 $T_{\frac{1}{2}}$